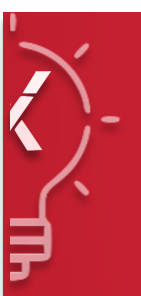

# **ADDING RESULTS QUALIFY YOUR STORY**

### **ADDING RESULTS IN THE TOOLS**

Results can be added from either the Super User dashboard tab, or from Edit Results.

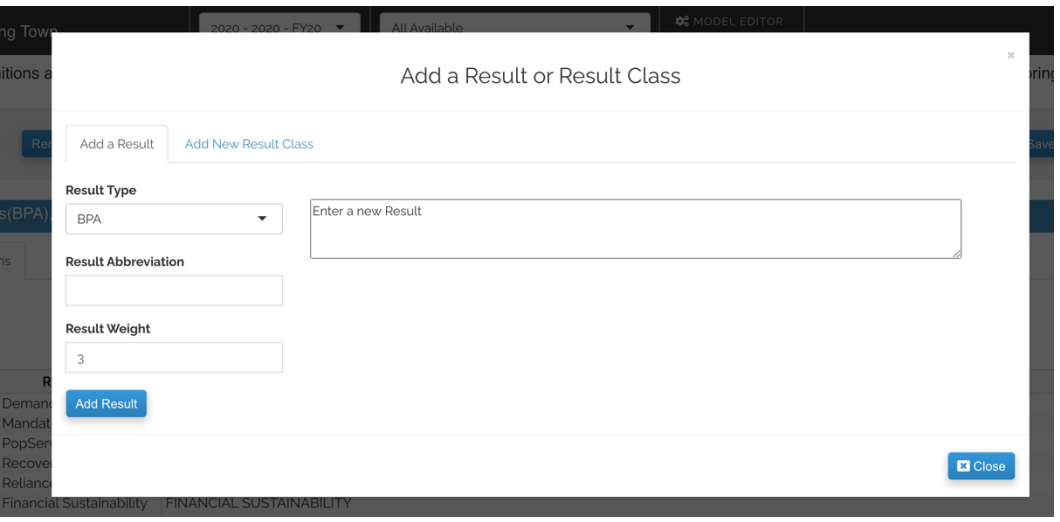

#### **ADDING RESULTS IN THE TOOLS**

Select the result type. Remember that community results will only apply to community programs, and governance results will only apply to governance programs.

Enter the name of the result, and the abbreviation you want to see when scoring.

Result weights are initially set at three, whereas most BPA results are set to one.

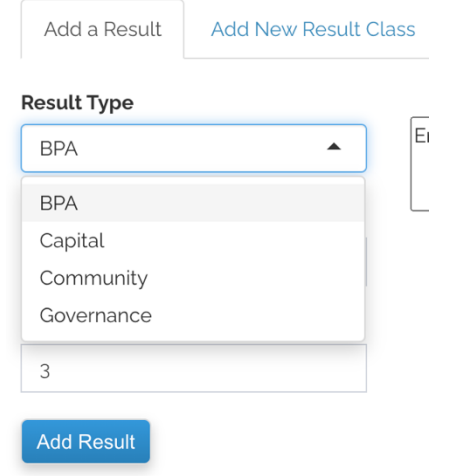

#### **RESULT TYPE**

It is a best practice to have 4-6 community results and one good governance result

#### **DEFINE YOUR RESULTS**

Every result will need 4-6 definitions

#### **WEIGHTS**

All results are weighted the same, but can be changed if further prioritization is desired

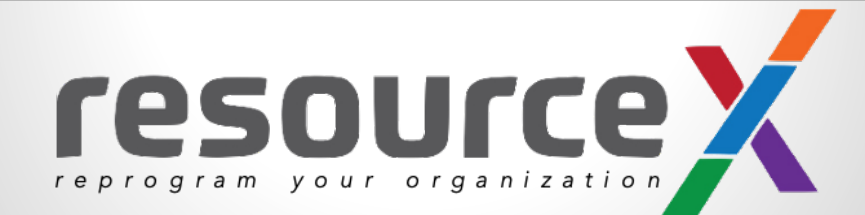

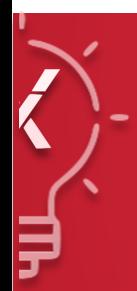

# **RESULT EVALUATION QUALIFY YOUR STORY**

**Basic Program Attributes and Results** 

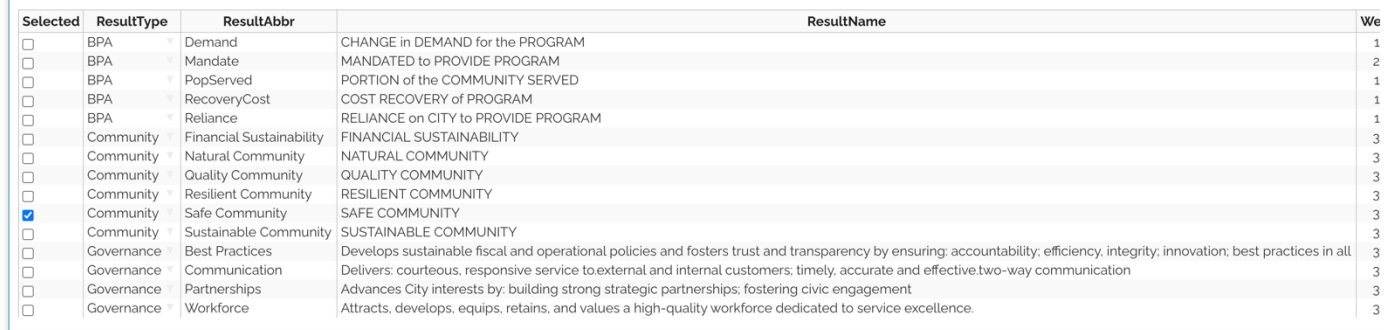

## **Adding Definitions**

- Add definitions to your results, by checking the box "Add Definition."
- Enter the definition statement.
- § Continue adding definitions until you have at least four.
- Definition scores are left blank for results.

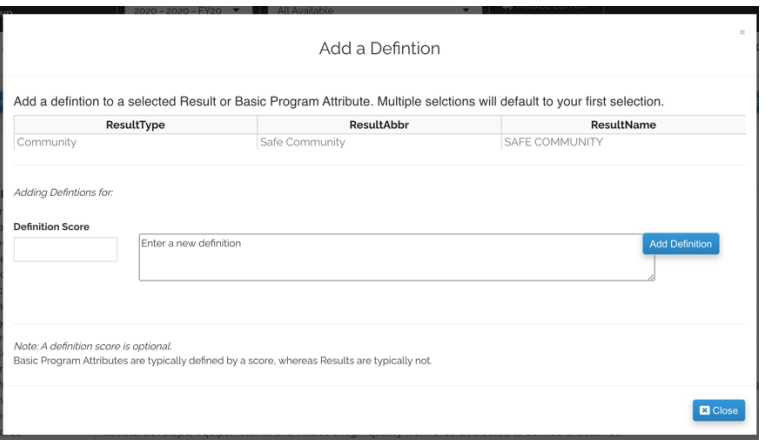

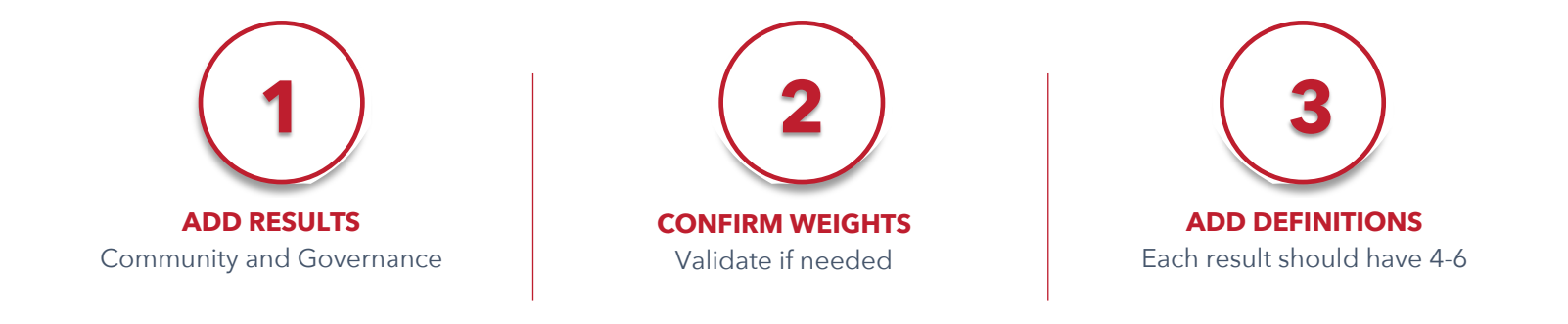

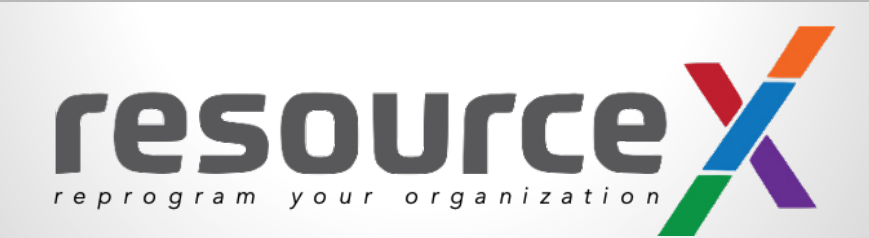